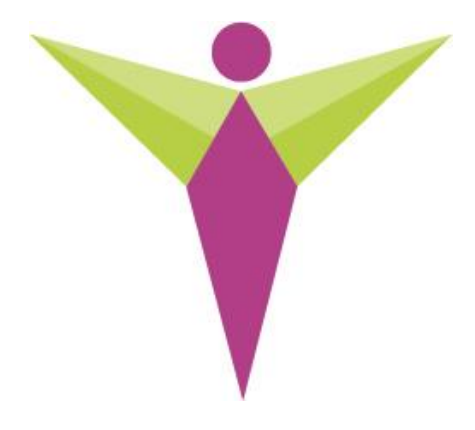

# WUNDERTRACK Operators Manual

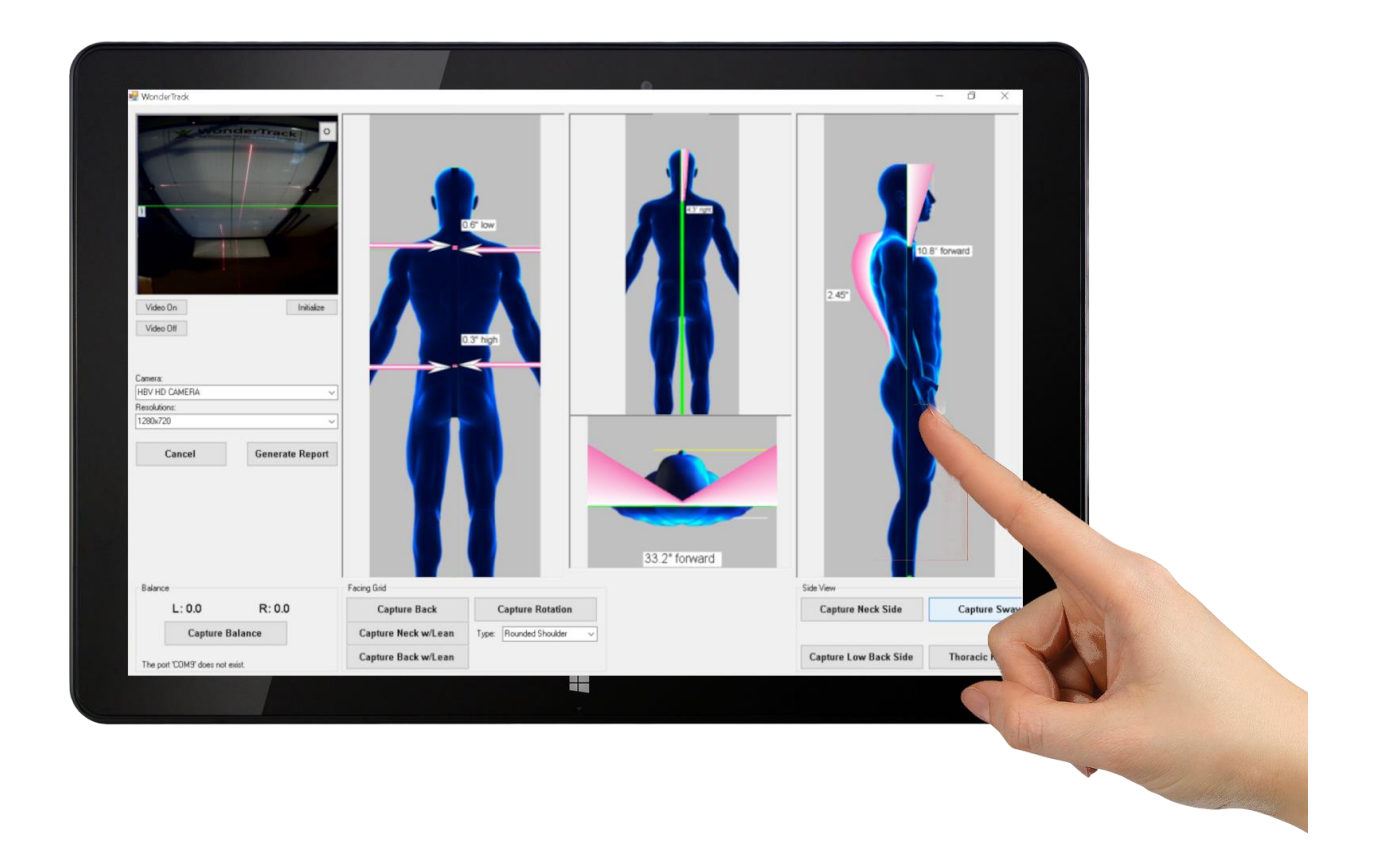

## Managing Patient Accounts

#### **Creating Accounts**

- 1. Click button "New Patient" in the main window
- 2. Enter patient information in appropriate fields below. (**NOTE:** A minimum of First Name, Last Name, and Gender are required to create an account)
- 3. Click "Save" next to the "New Patient" button

## **Finding Patient Reports**

- 1. Enter patients last name in the "Filter Last Name" field at the top. Enter first name in next field if necessary.
- 2. Select Patient in the list below
- 3. Click the drop-down menu labeled "Reports".
- 4. Double click report date. The report will appear as a pdf in your pdf viewer.

## Capturing Posture Measurements

### **Recording Transverse Measurements**

- 1. Position patients' feet over outlines of right and left foot.
- 2. Align both top horizontal lasers over the patients Acromion Process
- 3. Align bot bottom horizontal lasers over patient's iliac crest
- 4. Click "Capture Back" to record only shoulder and hip height measurements
- 5. To capture lateral neck lean, align outside vertical laser in line with the neck.
- 6. Click "Capture Neck w/ Lean".
- 7. To capture lateral trunk lean, align outside vertical laser in line with the trunk.
- 8. Click "Capture Back w/ Lean".

**Recording Coronal Posture Measurements** (NOTE: *Must perform shoulder and hip height measurements first*)

- 1. To assess rounded shoulders rotation, align inside vertical laser between C7 spinus and acromion processes.
- 2. Select "Rounded Shoulders" in the drop menu then click "Capture Rotation"
- 3. To assess trunk rotation, align inside vertical laser between right and left acromion processes.
- 4. Select "Shoulders in the drop menu then click "Capture Rotation"
- 5. To assess pelvic rotation, align inside vertical laser between the right and left PSIS
- 6. Select "Hips" in the drop menu then click "Capture Rotation"

**Recording Sagittal Posture Measurements** (NOTE: *Must perform shoulder and hip height measurements first*)

- 1. Position patient facing right with their left shoulder against the wall grid.
- 2. To capture forward head flexion, align outside vertical laser between the ears tragus and acromion process.
- 3. Click "Capture Neck Side"
- 4. To capture forward trunk flexion, align outside vertical laser between acromion process and greater trochanter.
- 5. Click "Capture Low Back Side"
- 6. To capture kyphosis:
	- a. Turn outside vertical laser so laser line is parallel to the vertical grid lines
	- b. Slide outside vertical laser along rail so line intersect greater trochanter
	- c. Turn inside vertical laser so laser line is parallel to the vertical floor grid lines.
	- d. Slide inside vertical laser so laser is tangential to the apex of the patients thoracic curve.
- 7. Click "Capture Kyphosis"
- 8. To capture sway back follow sub-steps in step 6
- 9. Click "Capture Sway Back"

## Posture Reports

### **Printing posture reports**

- 1. Click "Generate Report" button
- 2. Print report from pdf viewer that automatically opens

### **Interpreting Posture Reports**

- 1. Printed report will display three main areas:
	- a. Visual diagrams representing posture measurements
	- b. Grid displaying posture values and severity
	- c. Interpretation of posture results
- 2. Visual diagrams show two main references:
	- a. Pink shaded areas representing the significance of posture deviations from normal posture
	- b. Numerical values representing measurements of posture deviations.
- 3. Posture values are represented in inches in displayed in table format for each posture point.
- 4. Posture values are color coded to represent severity:
	- a. Green is good
	- b. Yellow is mild
	- c. Orange is moderate
	- d. Rd is severe
- 5. Thresholds related to the above posture severities are determined by the patient's height and significance of posture change for each posture point.
- 6. Posture interpretation represents risk factors for common MSK disorders that relate to posture values.